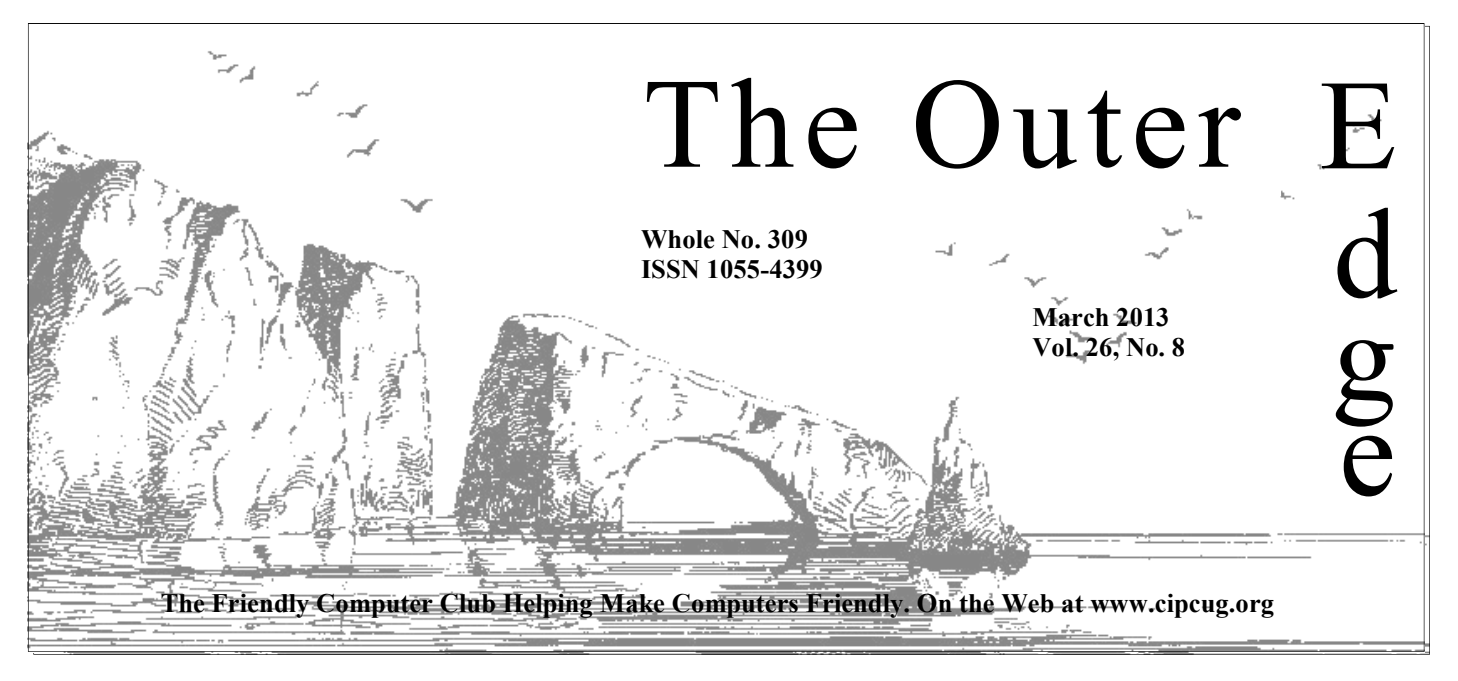

Attendance at the February general meeting: **56 members and guests.** 

### **To Contact CIPCUG**

The Outer Edge......................805-485-7121 General Information………...805-289-3960 Mailing Address...P.O. Box 51354, Oxnard, CA 93031-1354 On the Web: cipcug.org

On Facebook: Facebook.com/groups/cipcug

### **Coming computer tuneups are free for new members**

The computer tuneups at April's meeting are \$15 for members but free for anyone who joins from January to the March meeting date. All the details are in a story on page 10. If you didn't take any CIPCUG business cards at the last meeting (see Command.com on this page), take a few this month and give them to a computer-owning friend along with the information on the tuneups. Note, however, that reservations for a tuneup must be made on cipcug.org.

### **Please complete the survey**

The CIPCUG survey is available on cipcug.org. The board needs to know your wants and interests to improve the group. We hope to start tabulating late this month, so please complete the survey as soon as possible.

## COMMAND.COM

**By Jim Brown, President**  *"Promoting the Harmony of Computer Education, and Camaraderie"* 

**M** arch is the month supposedly of winds — "*in like a lion and* out as a lamb." Winds may also signify change and unsettledness. I mention this because your board is having conversations with the Boys & Girls Club concer *out as a lamb."* Winds may also signify change and unsettledness. I mention this because your board is having conversations with the Boys & Girls Club concerning the renewal of have concerns on some items listed in the proposed contract. I ask all of you to take a bit of time and look around for alternative sites where we can hold our monthly meetings. We may need a back-up position if we cannot reach an amicable agreement with the current B&GC administration. Certainly there will be more information given at our March meeting. Our March meeting is Saturday, March 23, 2013.

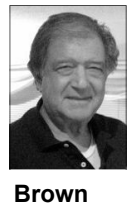

 *As a reminder of coming events-especially — at our April meeting:*

 We are scheduling a computer tuneup for your PCs for the April meeting. The usual fee is \$15.

 If a new member joins our computer group from January to April, we will offer the tuneup free of charge

 We will update the new flash drives for \$2. If you wish to load your old CIPCUG flash drive with the new software, we will do it for \$5.

Our April raffle will feature a Nexus7 16-bit tablet. This is a beautiful bit of hardware and very useful. There will be other great items for this raffle. This should be fun and an opportunity to win nice items for just a few dollars.

The raffle ticket prices will be \$5 each or five tickets for \$20. This will be similar to the raffle at our  $25<sup>th</sup>$  anniversary celebration last September.

We printed business cards for our computer group. The purpose is to give you something to give out to prospective future members. The card has all the information needed to inform and connect to our group. We anticipate that this will make it easier for all of us to give complete information to others. These business cards will be distributed at our March meeting and will be available at future meetings.

Have you participated in our club survey yet? Your board wants to hear *(Continued on page 3)* 

#### **Page 2** March 2013

# **Root Directory Channel Islands PC Users Group**

#### **CIPCUG NEWS**

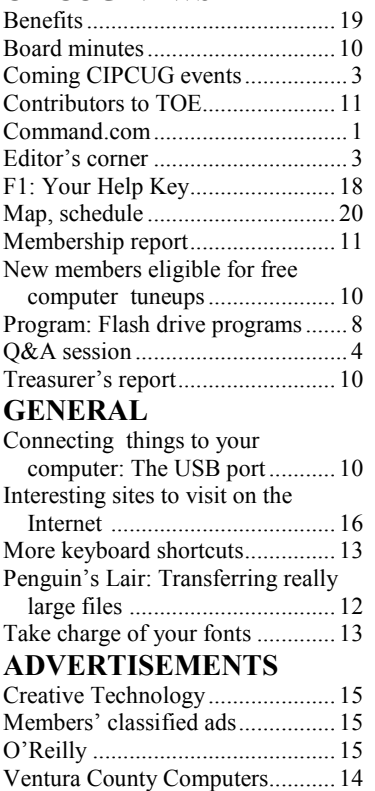

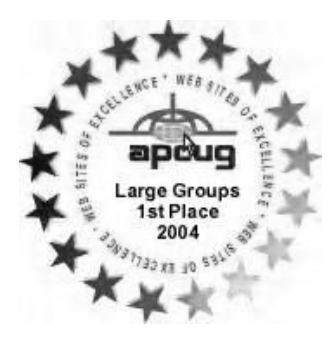

**2006** Southwest User Group Conference: second place in both the newsletter and Web site contests.

**2011** APCUG first place in the newsletter contest (medium

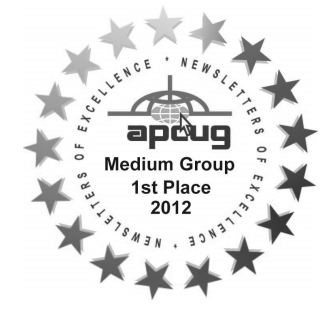

### **PC Users Group CIPCUG mailing address: P.O. Box 51354, Oxnard, CA 93031-1354**

*Executive Committee* 

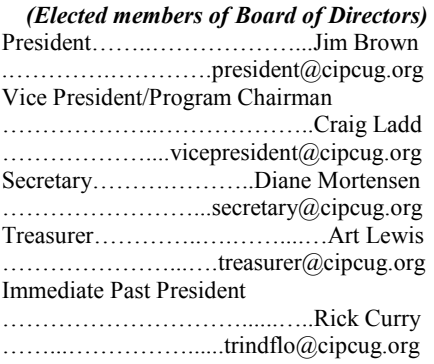

#### *(Appointed members of Board of Directors)*

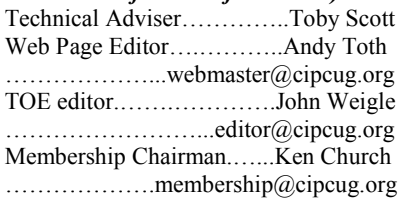

#### *Ex-officio members of Board of Directors*

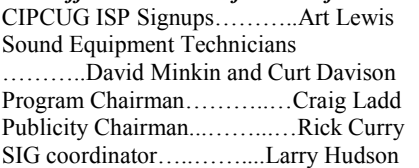

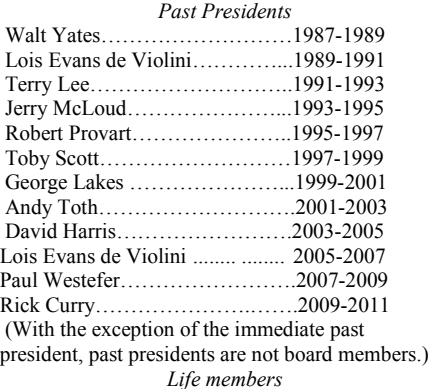

Frank Segesman\* Toby Scott Lois Evans de Violini Art Lewis Helen Long \*Deceased

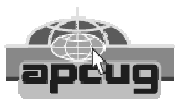

#### **CIPCUG is a member of APCUG, The Association of PC Users Groups**

#### **The Outer Edge**

Editor……………………..John Weigle P.O. Box 6536, Ventura CA 93006

485-7121……….jweigle@vcnet.com *The Outer Edge* is published monthly by Channel Islands PC Users Group (CIPCUG), P.O. Box 51354, Oxnard, Calif. 93031-1354. an independent, nonprofit corporation. Contents of *The Outer Edge* copyright  $2001 \circledcirc$  by Channel Islands PC Users Group.

 Permission for reproduction in whole or in part is granted to other computer user groups for internal nonprofit use provided credit is given to *The Outer Edge* and the authors of the reproduced material. All other reproduction is prohibited without prior written consent of Channel Islands PC Users Group.

**Opinions expressed in this journal are solely those of the authors or contributors, and do not necessarily represent those of Channel Islands PC Users Group, its officers or membership as a whole.** The information provided is believed to be correct and useful; however, no warranty, express or implied, is made by Channel Islands PC Users Group, its officers, editorial staff or contributors. This disclaimer extends to all losses, incidental or consequential, resulting from the use or application of the information provided.

 Channel Islands PC Users Group does not endorse or recommend any specific hardware or software products, dealers, distributors or manufacturers. All trademarked or registered trademarked names are acknowledged to be the property of their respective owners, and are used for editorial purposes only.

#### *Advertising in The Outer Edge*

Advertising is accepted for computer-related materials, businesses and services only. Rates are for Camera-Ready copy (clear, clean black and white masters). Typesetting and graphics are available at an additional fee.

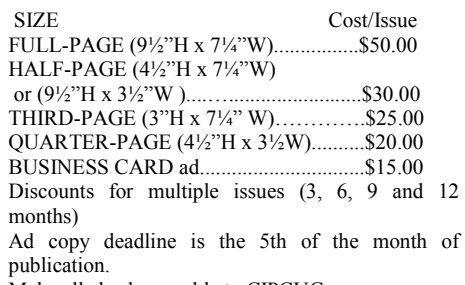

Make all checks payable to CIPCUG**.** 

Members' classified ads are free but are limited to 105 characters, including spaces.

# **Have you used the F1 — Your Help Key feature?**

remove his name from the F1 — Your Help Key feature that appears in most issues of TOE because he hasn't had any calls in some time. His comments make me wonder if the feature has outlived its usefulness. Michael Shalkey told me he gets calls for help

**Editor's corner** 

but doesn't know if they're a result of the F1 listing or his regular appearances at every meeting. David Minkin said he has had some calls.

 When we had regular computer shows in the county, people who looked through sample copies of TOE were surprised that there were people who'd offer help for free. The feature was a good selling point.

 **Weigle** 

 I'm interested in your use of the feature. Have you ever used it to get questions an-

swered? If so, approximately how long ago did you use it (days, weeks, months, years)? If no one is using it, I'm sure I can find something to replace it, such as articles from other newsletters that are shared regularly through the Association of PC Users Groups (APCUG).

Please let me know what you think.

#### **We lose a member**

Art Lewis reported a death notice (no obituary) in The Star for one of our members: "The Tuesday (Feb. 26) edition of the Ventura County Star reported the death February 22 of Barton Cook Wood, 90, Camarillo, electrical engineer. I suspect that this is Bart Wood, a long time member No. 46. If anyone knows his family, a card would be appropriate, and perhaps a mention in TOE."

Thanks, Art. We extend our sympathies to the Wood family.

## **More on Command.com ...**

#### *(Continued from page 1)*

your views and opinions. John Weigle and Toby Scott have devoted many hours to this project. You can find the survey on our Web site — www.cipcug.org. Please participate. While you are there, take a look at our club bylaws. We will have an election of officers — especially the office of presi $dent$ — in the spring.

Our April meeting should be fun-filled and informative.

Please send any suggestions to any board member. You can send to board@cipcug.org, president@cipcug.org and so on for all board members.

Hope to see all of you at our April meeting.

PS. I have been asked to be the marshal of the April Fools Parade. I am not sure if this is an honor or what?

### Coming events

# **Gene Barlow to present**  t the last meeting, Robert Provart asked me to **webinar in March pro-**

#### **Programs**

Gene Barlow will present a webinar on "Organize and Protect Your Hard Drive" at the March 23 meeting at the Camarillo Boys & Girls Club, 1500 Temple Ave. (Ponderosa Drive and Temple Avenue), Camarillo (see the map on the last page).

The doors will open at 8 a.m. and the program will start at 8:45 a.m. We expect to have the Internet and Connectivity SIG led by Toby Scott.

Barlow will start by describing the various options you have to better organize your hard drive to serve your needs. How you organize your hard drive can affect how protected your files are and how easy it is to use them. He will show how he organizes his hard drive and why he chose to do it that way. Then he will demonstrate Acronis Disk Director 11, which makes organizing a hard drive quick and easy.

Doing regular backups of a computer's hard drive is the most important thing a user can do to protect the content of a computer, Barlow said. He will describe a backup approach that will give users the best protection for their computers, he said. This will be *(Continued on page 4)* 

#### **Door prizes**

We have two types of raffle tickets: one for prizes offered by the presenter and one for club-provided prizes. The tickets for the presenter's prizes are free and limited to one per member.

The tickets for the club-provided prizes are \$1 each, \$5 for six tickets, \$10 for 13 tickets, \$15 for 20 tickets and \$20 for 27 tickets and are available to anyone. Those who can't stay until the drawing may sign their tickets and give the person selling the tickets a list of the prizes they would like in the order they'd pick them. Winners' prizes will be held until the next meeting.

#### **Consignment table**

A consignment table is set up at every meeting. Anyone can buy, but only members can sell.

The club gets 10 percent of the sales price. Sold items must be picked up at the end of the day's meeting.

Any items not picked up will become the property of CIPCUG and will be subject to disposal at the club's discretion.

CIPCUG is not responsible in any way for items bought or sold at the table. Each item is sold as-is unless otherwise stated.

#### **Meeting, SIG notices**

If you would like e-mail notices of regular meetings and SIGs, go to www.cipcug.org, where you'll find a link on the home page to sign up. The URL is cipcug.org/listserv.cfm.

**You will need your membership number, which is on the back cover of TOE, to complete the sign-up.** 

### Internet SIG, Q&A

# **Downloading YouTube videos, new Java issues**

*the regular Q&A, assisted by Michael*  for it. *Shalkey, who also handled the computer duties for the SIG but had to leave before the Q&A because of a prior commitment.* 

#### **Internet and networking SIG**

#### **No social media SIG**

Toby Scott: We're having only one SIG today because the last one on social media and alternate devices had only a few people and no questions when Jessica tried to do a Q&A. We're interested in what you would like to have in the way of SIGs.

#### **Downloading YouTube videos**

Q: How can I download audio and video from YouTube? I used to have a

Unless otherwise noted, Toby Scott downloader, but it disappeared from my latest download there and save it to a dif*answered the questions in the SIG and*  computer. I think I have a Firefox add-on ferent folder. The file type depends on

use.

Firefox add-ons. The search engine on the ways off. Firefox add-ons page is not very good.

download helpers for Firefox. One of 2.6.5. them has an icon that looks like the icon for Chrome, and that's the one I use.

Chrome.

Toby: If you're geeky like I am, you go to your temporary Internet files, search for \*.swf, sort by date and check for the

A: Jessica: Look for a YouTube but YouTube lists these formats as the download add-on for the browser you ones it supports: .MOV, .MPEG4, .AVI, Toby: Use a Google search to find the They'd like to go to HTML5, but that's a what program the person posting it used, .WMV, .MPEGPS, .FLV and 3GPP.

Audience: There are several video Chrome is Chrome YouTube Downloader Michael: A good downloader for

Jessica: I have a downloader on support YouTube downloads. — Editor) Jessica: I have FVD Downloader. (Its description on the Web says it does not

#### **Java issues**

can play the file in your browser and then Times crossword puzzle without Java Q: I can't do the Sunday New York

*(Continued on page 5)* 

## **More on coming events ...**

#### *(Continued from page 3)*

followed by a demonstration of Acronis True Image 2013.

At the end of the meeting, Barlow **SIGs**  will offer a free software product to all attendees to monitor the well-being of their hard drives. He backs up his customers with a special Starter Guide and extended technical support.

Barlow has worked with computers for 50 years in various technical, marketing, and management positions. He had a 34-year career with IBM and managed its User Group Support organization when the IBM PC was introduced in 1981. When he retired from IBM, he set up his own consulting firm, User Group Relations, to continue to represent various software companies to user groups.

Dates of coming meetings follow: April 27

- May 25
- June 22
- July 27
- Aug. 24
- Sept. 28

Oct. 26 Nov. 16 **(third Saturday)** Dec. 21 **(third Saturday)**

The Special Interest Groups (SIGs) are sponsored by CIPCUG and led by volunteer club members. They are free to CIPCUG members.

Other than those presented during or just after the regular meeting, the SIGs run from 6:30 to 8:30 p.m. at Ventura County Computers, 2175 Goodyear Ave., Unit 117, Ventura; phone 289-3960. From the 101 Freeway, exit at Telephone, take Telephone south to McGrath, turn left and go one block. Turn right on Goodyear and right again into the second driveway. Unit 117 is the back, right corner of the building.

The pre-meeting SIGs are at 8:45 a.m. at the Boys & Girls Club. The aftermeeting SIG when one occurs is at a location to be announced on the meeting day.

#### **The general schedule:**

Fourth Tuesday: Linux.

Fourth Saturday (or the regular meeting day):Internet and connectivity SIG (Toby Scott), 8:45 a.m. The location of Michael Shalkey's after-meeting SIG, on days there is one is announced at the meeting.

The March and April schedules:

#### **March**

**Saturday, March 23:** Pre-meeting SIGs on the Internet and connectivity at 8:45 a.m.

**Tuesday, March 26:** Linux SIG. Moderator: Bill Wayson. With luck, we will finally get Ubuntu installed on our refreshed CIPCUG PC. Of course, we will entertain any questions, comments, or anything else that interests you.

#### **April**

**Tuesday, April 23:** Linux SIG. Moderator: Bill Wayson. Topic TBA.

**Saturday, April 27:** Pre-meeting SIG on Internet and email at 8:45 a.m.

**Be sure to check the calendar on cipcug.org for updates on event programs, dates and times.** 

#### *(Continued from page 4)*

being enabled. Is it safe yet?

A: No, and many in the tech community don't expect it to be for at least two years. But, as we've said before, if you have trusted sites that you must visit (such as some financial sites and others), disable Java in all your browsers except one, and then use that browser to visit **only** the trusted Java sites. Opera is a good choice for this unless you're already using it as your primary browser. Internet Explorer is not a good choice for the Java -enabled browser. Do not perform Google searches on the Java-enabled browser because you might be directed to some sites that have infected Java code.

browsers were printed in the February issue, which can be found at cipcug.org in PDF format. The instructions are also available at a number of Web sites because of the severity of the issues caused by the Java problems. To disable Java in all browsers, you can go to Start  $>$  Control Panel > Java and uncheck the box "Enable Java in the browser." This method will not work if you want to enable Java in a *single* browser because it disables Java in *all* browsers.

Don't willy nilly go around the Internet with Java enabled. New dangers come up every day.

Q: Do sites tell you if they need Java? A: Yes.

#### **Using groups in Live Mail**

Q: I'm using Live Mail in Windows 7 and developed a group of 10 people. It shows in the TO: line, but only three people get the message.

A: I'd delete the group and start over. I suspect that there's a strange character that you might not be able to see somewhere in the list of addresses.

Comment: When I hit the plus sign, only three addresses show up.

Audience comment (This comment is out of order but applies to this question): Put the group name in the BCC: rather than the TO: or CC: line. Then recipients see only their own address, not the addresses of everyone the message was sent to. Windows Live Mail shows all the addresses if you put them in TO: but does not if you put them in BCC: (this is true

**This month's topics Internet SIG** 

No social media SIG Downloading YouTube videos Java issues Using groups in Live Mail Internet speed tests Copying files to seldom-used PC Java and Firefox Tiny URL dangers "Invalid data file" Deleting add-ons Monitor goes black

#### **Q&A session**

iPod nano wipes out music Music in the car Deleting Gmail contacts Opera problem Screen recorder Flash drive programs Finding duplicate files Speaker hum Java Skype Secunia PSI Windows 8 and Office Compressed air

your email provider insists on having an site. address in the TO: line, use your own. The "Reply all" function sends the reply XP machine because it sounds like you to the names in the TO: and CC: lines but do go on the Internet with it sometimes. not those in the BCC: line.

#### **Internet speed tests**

Q: What's the best tool to check my Internet speed?

A: Speedtest.net, but it requires Java to be enabled. I think that's probably true of all the sites that perform speed tests. Speedtest.net gives you the most optimistic numbers, which is probably the reason it's the industry standard.

#### **Copying files to seldom-used PC**

Q: I have a Windows XP PC that I use infrequently, but sometimes I want to send a site link or other document to it. I have no security programs on it. Am I vulnerable if I sign it on to the Internet just to send something to it?

A: I'd use sharing and let the folder be shared with everyone. That will make the file available to every computer on your home network. If you're not going to the Internet, there is not much of a problem on the computer. Microsoft used to make Windows Home Server, which was the perfect tool for situations like this, but they stopped selling it.

Michael: If it's just one or two files, I'd copy them to a flash drive and "sneaker net" — walk over to the other computer — them to the other computer. This also gives you a backup of the files on the flash drive. If you have lots of files to copy to the other computer, you could

Instructions to disable Java in popular of most email programs — Editor). If use Dropbox, Google Drive or a similar

I'd put some security program on the Microsoft Security Essentials is free, gets good reviews and works on XP. I wouldn't use AVG.

The main thing is don't blindly click on links in emails or on Facebook. That's dangerous.

Q: I have some people who are computer wise and who I trust who send me links I want to open.

Michael: That's fine, but ask them to send more than just a link with no message or a very generic message. You want something personal enough to be sure it's really from the person you think it is and not from a hacked email account.

Toby: A little bit of intelligence goes a long way.

The key is not to blindly click on links. If the message is so generic it could have been sent to anyone ("check this out," "this is funny"), don't click on the link. Send an email to the person it's supposed to be from asking if that person really sent it. And when you do that, look at the address it's going to be sent to because if it's a spoofed message, the email address will be wrong.

You have to think before you click, period. Before you install Microsoft Security Essentials, be sure to uninstall any outdated security programs.

#### Page 6 **The Outer Edge** March 2013

#### *(Continued from page 5)*

#### **Java and Firefox**

Q: For about three days, I was having Firefox crashes and got error messages about Java heap dump. I have Norton Anti-Virus. The problem stopped after a Java update.

A: There could have been a problem with the latest Java update. Oracle is doing updates almost weekly, and the problems aren't being fixed because they're in the core of the code. They can't fix the way the hackers get in to the program without rewriting the program, so they're blocking the ways people send code out er and will be in the browser set-up file. as they're discovered.

door on a submarine and stacking more and more screen doors on the first one to keep the water out.

#### **Tiny URL dangers**

Q: Can't Tiny URL links and similar shortened URLs be dangerous?

A: Michael: They're OK if you're sure who they're from.

Toby: I'd treat a Tiny URL link like some really long one that I can't interpret. Bit.ly is a similar Web site that shortens URLs, and Google also has a URL shortener. All links are risky and you have to decide if they meet the smell test: Is the message from someone you know? Is it so generic that it could have been sent to anyone? Is the message related to something you mutually know about and a hacker probably would not? If it's hugely generic, don't click on it. But hackers don't generally use URL shorteners, so I would be slightly less suspicious of one.

#### **"Invalid data file"**

Q: I'm getting an "invalid data file" message when I shut down.

A: Something in the background is trying to open or save a file that it can't find, that is marked read only or that is corrupted. Norton won't detect this kind of problem with a specific file. You need to figure out what program is putting up the message and work from there.

Q: WinZip keeps popping and starts to scan the computer. I stop the scan, and another message comes up and says I have lots of errors.

A: Michael: WinZip shouldn't need to

#### CIPCUG news and events

your computer. It's "ransomware." It's very hard to find because it's purposely hidden. called puter.

difficult to get rid of. It's probably best to bring it into the shop.

#### **Deleting add-ons**

Q: If I use a browser add-on, where does it go? Is it in the program files or the browser files?

Michael: It's like putting a screen tions Data folder in Windows Vista and 7, A: Add-ons are attached to the brows-The add-ons are generally in the Applicawhich is generally a hidden folder. The add-ons are attached to the browser. If you simply delete the files for them and don't do a proper removal, you can create a continuing error in the browser. Go to the add-on in the browser and click on remove to properly delete it.

#### **Monitor goes black**

any other link, but I'd trust it more than I stop working for a while, the screen Q: On both my desktop and laptop, if goes black.

> A: Michael: Right mouse click on the desktop, click on Personalize, go to screen saver and change the power plan to adjust the time that the computer must be inactive to start the screen saver.

#### **Q&A session**

#### **iPod nano wipes out music**

Toby Scott: Before we start the Q&A, I'm going to discuss a near disaster that we had at home when Jessica plugged an Apple iPod nano into her computer, which is synchronized with mine. She when you buy music online, you're buyinstalled iTunes. With no warning, it started to automatically synchronize her iTunes, and the program eliminated 48 gigabytes of music from my computer. This included a lot of music that we had recorded at home, including hours of music recorded by Sofia Cosma, a prominent concert pianist and the mother of Toby's wife, and other music the family had recorded. I have a backup, but it took seven hours to restore the music, and I'm still the background. not happy about what happened. Apple deleted things because they weren't iTunes. MediaMonkey does. bought at the iTunes store. Apple said

scan your computer. You're infected with you didn't buy these from iTunes so they something. It will probably give you a shouldn't be there. It went across the netmessage that if you send us money we'll work and eliminated them from my com-

Toby: Whatever it is, it's going to be plugged it in. I wasn't asked, and no op-Jessica: In my defense, the synchronizing started automatically when I tion was offered to *not* synchronize or synchronize manually.

> Toby: Apple wants to own everything in the world, and they don't want you to have anything you didn't buy from them.

> Michael: I've had three friends who had problems with iTunes. I went to the Apple Store, and they said you're running Windows. Buy a Mac.

> Andy Toth: Someone gave me an iPod, which is a pain to connect to Windows 7. I've had good experience Media Monkey, but it runs iTunes in the background. One of the other programs — at Floola.com — lets you put a little firewall up to protect your music.

> (After the meeting, Andy sent the following information:

> (Here's a link. http://www.ehow.com/ how 2049669 add-music-ipoditunes.html

> (I got my ipod connected via MediaMonkey. There is also a plug-in for sale into Media Player; it is \$20. It has a weird spelling. Do a Google search for "ipod without itunes." — Editor)'

> Toby: Apple goes out on your home network and wipes out all the music. If I had backed my computer up to my wife's computer, my backup would have been eliminated. I don't share my flash drive. Apple doesn't play nice with anybody.

> Michael: You probably think that ing the song like you used to buy a record, tape or CD, but you're actually just buying a license to listen to the music.

> Toby: Poddox, which is on the flash drive under audio tools, allows drag and drop synchronization. It can replace Microsoft's Media Player and iTunes. We'll add some players to the update of the CIPCUG flash drive.

> Andy Toth: It does require iTunes in

Michael: Poddox does not require

#### **March 2013** Page 7 **The Outer Edge** Page 7 **Page 7**

#### CIPCUG news and events

#### *(Continued from page 6)*

player, also on the flash drive, works without iTunes and is, I believe, the most tion to delete all contacts, which you **Java** downloaded media player.

Jessica: Another thing about Apple is that it plays only its own file types. It does play MP3s.

(A Web search after the meeting turned up many complaints about iTunes synchronization during the past several years, although most of them concerned music being wiped off the iPod rather than the computers. Apparently, the activity has been known for several years, and one of the responses on an Internet help board said if the questioner had read the manual he'd have known what was going to happen. About.com contains these instructions to turn off automatic synchronization:

("1. Before you plug the iPhone or iPod into the computer, go to iTunes.

("2. On a Mac, go to the iTunes menu -> Preferences -> Devices.

("On a PC, go to Edit  $\geq$  Settings  $\geq$ Devices

("3. In the pop up window, look for the icon or tab that says Devices. Choose it.

("4. Just below the box, you'll see a checkbox reading 'Prevent iPods, iPhones, and iPads from syncing automatically.'

("5. Check it and click OK at the bottom of the window.

("Auto-sync is now turned off and you're safe to plug your iPod or iPhone **Finding duplicate files**  into the computer."

(I do not have iTunes so have no way er? to confirm that this works. It's included here for your information. — Editor)

#### **Music in the car**

Q: I bought a song and copied it to a disc, but it won't play in the car.

A: It's probably a format issue. Most car players don't play MP3 files.

Jessica: A lot of the newer cars have players that do play MP3 files.

Toby: They might play MP3 files off **Speaker hum**  an MP3 player but not off a CD.

#### **Deleting Gmail contacts**

Q: How do I eliminate an old address from my Gmail account?

A: In Gmail, click on the Gmail logo

you've highlighted. There's also an op-case the ground is wrong. probably won't want to do.

#### **Opera problem**

up my AOL email account it displays for allow them? a few seconds and then stacks up in the left column and becomes unreadable.

A: I'm guessing on this, but try enabling Java on the browser and see if that helps. It's possible that AOL is using Java recommendation is to turn Java off bein its email program. I don't think Opera would have changed any settings with an update that would cause that problem.

#### **Screen recorder**

Q: Is there a free screen recorder to capture both audio and video for Windows 7?

A: VirtualDub on the flash drive is highly recommended. I haven't used it, but it gets good reviews.

Michael: Cam Studio is also good. It's open source freeware and can be found at http://camstudio.org.

#### **Flash drive programs**

Toby: If any of you have favorite freeware programs that you think should be on the flash drive, please let me know. We can add them; we already have several to add to the first update we do. If everything goes as planned, we'll have updates available at the next meeting — and I'll remember to bring the remaining flash drives that I had planned to bring today.

Q: Is there a good duplicate files find-

A: Duplicate File Finder (http:// www.auslogics.com/en/software/

duplicate-file-finder) and one other one I don't remember the name of.

Audience: You can do it in DOS.

Toby: The DOS search will find files with identical names, but it doesn't examine the checksums to be sure the files are identical. The ones I'm thinking of do.

a 60 gigahertz hum.

A: You might have to get new speakers, but before you do that, try a new connecting wire, which is often the problem.

Toby: The well-designed VLC media Contacts > More and delete the address and, if you can, turning the plug over in in the upper left of the home page, go to If that doesn't work, try jiggling the wire

Q: I updated Opera, and when I pull on. I keep getting update notices. Should I Q: You've been saying to disable Java, but earlier you told someone to turn it

> A: Definitely allow the updates. They are attempts to fix serious security problems.

> Let's review the issue: The general cause it has security holes that can't be easily fixed, but some sites, including some financial ones, still require it. If you visit such sites, my advice is to enable Java in a secondary browser. As noted in the SIG, Opera is a good choice for this *unless* you use it as your primary browser. Then use that Java-enabled browser to visit the trusted sites that require Java. Do not use it for general Web surfing or even Web searches. If you go to a site that you don't know is safe that says you need Java, leave it. Again, don't make the Java -enabled browser your primary browser.

> Q: My latest Java update did not show the usual information on the version.

> A: I'd go to java.com and download from there just in case the one you received is not valid. I don't know of any hacks of Java itself, but there's no reason to take any chances. As you install, watch the screen carefully because one of them will offer to install the Ask toolbar, and the default is "agree." Ask is questionable at best; it installs the toolbar and changes your home page. Then Ask lists only sites that have paid them. If you accidentally install it, uninstall it from "Add or remove programs." Such actions are making lots of people unhappy with Oracle, and some techies are calling it greedy and sleazy, a term they seldom use for big companies.

> I'm wagering that two years from now we won't be using Java. There will be an open source substitute for it.

Q: My computer speakers are emitting came with its purchase of Sun, to the Oracle has sold OpenOffice, which Apache Foundation for \$1 because so many people who were unhappy about

# Program: CIPCUG flash drive **Opera, SyncBack, VLC are demonstrated**

#### **By John Weigle**

*jweigle@vcnet.com* 

The oby Scott continued his presentation on software on the CIP-CUG flash drive at February's meeting, covering Opera, a Web browser; SyncBack, a backup protation on software on the CIP-CUG flash drive at February's meeting, covering Opera, a gram; and, in less detail, VLC, a media player.

#### **Opera**

Scott uses Firefox as his main browser because he likes the way it can be personalized with add-ons and because it can keep multiple pages open with no problems. But if he just wants to take a quick look at a site, he uses Opera as a second browser because it opens faster than Firefox.

Opera creates a Speed Dial page that opens when a user opens a new tab. Opera offers its own suggestions, but users can add their own favorites and

## **More on Q&A ...**

#### *(Continued from page 7)*

working with Oracle abandoned OpenOffice for LibreOffice. I think Java might go the same route.

#### **Skype**

Q: Skype has been asking me to let it run a system check and update. I denied the access. I don't know what to do with **Secunia PSI**  it.

A: There are several things about you to needed updates? Skype. You might have noticed that Microsoft Messenger has disappeared. Mi-programs that don't go online. crosoft replaced it with Skype Chat because it wants you to use Skype as both from Skype? the phone and IM software. Skype is positioned to become the chat engine of developed in the past several years, but it choice. By default, it starts when Windows opens and runs in the background all the time. You can change that and can also open only the messenger function on my grandchildren on the East Coast. startup. If you run it in the background all the time, be sure to keep it updated. You she gets email in Outlook if the people don't want any programs that run all the are on Skype she gets an information box

delete other pages at any time. Users can page their home page.

The default Speed Dial set-up is nine when the browser is opened.

"For your occasional browser, it works really, really well," Scott said.

A member of the audience suggested bookmarks, however. that Opera could be the Java-enabled could be the ones on the Speed Dial page. Extensions menu. Another person asked how to delete a site the Delete option from the dropdown day. menu. Other options are to edit the entry, specific time passes.

make the Speed Dial page or any other Chrome and Firefox with add-ons, he Similar features are available in said.

sites, but the Opera Help file says users can be imported, and the answer is that can add as many sites as they want, alt-they can by going to File > Import and hough the page thumbnails get smaller Export and picking the browser you want with each addition. Users can also have to import from (the choices are Opera, up to nine pages open automatically Internet Explorer, Firefox and Konquer-Another person asked if bookmarks or. Scott suggested that those who are going to use Opera as the Java-enabled browser might not want to import all their

browser, and the pages needing Java they can be obtained from the Tools > Opera also has add-ons available, and

from the Speed Dial page, and Scott said visit hundreds of sites in a day, but it's to right click on the thumbnail and chose perfect for visiting just a few sites in a Scott said he wouldn't use Opera to

reload the page, and reload the page after links to specific browsers, Scott said no. Asked if it's possible to direct email *(Continued on page 9)* 

outdated because of security issues. Hackers used to be teenagers who just to the version of Windows but to the verwanted bragging rights or the ability to sion of Outlook being used. post a "gotcha" message, but now most of them are part of organized crime in the there's a single contact list for Skype, Eastern block and the hackers have far more nefarious goals.

Q: How good is Secunia PSI to alert

Q: So are you saying to stay away **Compressed air** 

A: No, it's one of the best programs does a lot and is highly vulnerable to attacks, so you have to keep it updated.

Comment: I use Skype all the time for

time and connect to the Internet to be with the sender's Skype information. A friend in Arizona told me that when

A: Michael: I don't think it's related

Toby: If you use Windows RT, Windows Live Mail and chat and other programs that need contacts.

#### **Windows 8 and Office**

A: It's OK, but it will nag you on fice I'm using on Windows 7 work in it? Q: I downloaded Windows 8 but have not installed it. If I install it, will the Of-A: Yes.

When Craig announced that one of the raffle prizes was compressed air, Toby asked if it was specifically for electronics, and Craig said yes.

Toby said there are two types of compressed air, with one having an oil propellant. Oil will conduct electricity, and if you spray it on your mother board you can short the board out. Be sure that any compressed air you buy is labeled as being for electronics.

#### *(Continued from page 8)*

Some email programs offer users a Send to option that might work for that. The only other option is to copy the link and paste it into the browser.

To disable Java in Opera go to Tools > Advanced > Plug-ins.

#### **SyncBack**

Before showing SyncBack, Scott reviewed the two types of backups.

One is the so-called "bare metal" or full system backup, which copies everything on the drive, including the operating system, programs and documents. This kind of backup can be performed easily with a backup tool built into Windows 7 and 8 (Control Panel > Backup and Restore). This is the kind of backup you want to have available if your hard drive fails because once the full backup is placed on the new drive, everything is in the same condition it was when the backup was made. To restore the drive from such a backup, start to install Windows from the original CD or DVD and wait for the "restore from backup" option. It's better if you burn a restore disc on a CD.

People using XP or Vista probably won't need this kind of backup because they'll want to upgrade to a later version of Windows, Scott said, noting that Microsoft will end all support for XP next year, which means that if hackers find new security weaknesses, no patches will be issued. Those who think that's a ridiculous policy need to remember that Microsoft is supporting XP, Vista and Windows 7 and 8. XP is 13 years old, which is a long time for computer operating systems. Apple, on the other hand, is supporting just one version of its OS.

The other type of backup copies only files that the user selects — usually data files. SyncBack, which comes in both free and paid versions, is an excellent tool for this kind of backup, Scott said.

"You can back up any data that you want to," he said.

Users create a profile in which they select what folders and subfolders to back up. For demonstration purposes, Scott picked My Documents and all its subfolders, but users can back up just music and pictures files if they want to. After choosing what to back up, users select the des-

tination to store the backed up files. Users can schedule backups with the scheduler requires it. Users can also to.

deleted, Scott said.

Users can back up to any device that has the capacity to hold the material benew location in the backup and also leave removed or isn't working correctly. it in the original location so users will have two copies.

up, but it puts all the files in a giant zip-create and name playlists. like file, so they can be restored only with the restore function. SyncBack stores option known to man," Scott said, includfiles just as they are on the original comfiles easily.

making backups and not duplicating files, icon at the bottom. he said

Scott said to move a file on the source computer to a different location and ask the backup program to restore that file. If backup, the backup, is OK, he said.

does not erase settings from the previous installation, he said. The new version pulls the settings from the old version.

To change various options, go to Decisions > Files. In Expert > When > Periodically, users can tell the program how often to do backups in the background.

Asked if the Windows backup prosetting up the profile.

#### **VLC**

Windows scheduler, but to do that, they detailed than the other two because the must have a login password because the latest version had a revamped interface choose to overwrite files, skip files or playlist, click Media > Open File and save several versions of files if they want navigate to your media. Select what you They also choose what to do if a file selection(s) start playing immediately. is no longer present on the source drive: Once you have all the media you want on delete the file from the backup or keep it. the playlist, click on the Playlist icon at Keeping the file in the backup allows for the bottom and then click on Media, Save restoration of files that were accidentally Playlist to File. Navigate to where you The presentation on VLC was less that Scott had not expected. To set up a want to play/have on your playlist. The want to save your playlists, give it a name and save.

ing backed up. This can be determined by play automatically when you start VLC. running a simulated backup after setting If you have more than one playlist, you up the profile to be sure the settings are select the one you want to play from the correct and the size of the backup, he Media > Open Recent Media dialog. In said. If users move a file on the source the old version, you could select playlists drive, the default is to copy the file to its from the playlist menu, but it either was If you have only one playlist, it will

Windows Backup can do a file back-of a CD, DVD or BD) — and lets users VLC plays all types of media files music, audio, and even ISOs (image files

puter and allows users to restore single mats. Music in playlists can be played in SyncBack "does a really good job" of the Playlist interface, select the Random "Once you get it set up, it has every ing the ability to convert files to new forrandom order with the hot key R, or from

Asked how backups can be verified, tools," Scott said, but users have to get in "It has a tremendous amount of and play with it to learn all the features. Simply playing media is easy, he added.

a file can be restored from deep in the wiki.videolan.org) offers many pages of Installing a new version of SyncBack how to do anything you've ever thought An online Wiki (http:// help files and other information that tells of and some you haven't, Scott said.

> Scott said he uses the paid version of Winamp — the free version has lots of nag screens — but if he was starting over he'd use VLC.

gram backs up all partitions on the source and asked how the two fit together. The drive, Scott said the default is supposed items in libraries are simply shortcuts to to be for all partitions but added that it's the original music file, Scott said, and if best to check what it says it will do after you move the files, they won't play if you A member of the audience said he keeps his music files in My Music but also sees references to them in libraries click on a library shortcut.

# **New members eligible for free computer tuneup**

The next computer tuneup will be offered at the April meeting with a special twist to attract new members.<br>Any nonmembers who register for the event on cipcug.org and join CIPCUG from January to the April meeting will get meeting with a special twist to attract new members. Any nonmembers who register for the event on cipcug.org and join CIPCUG from January to the bers is \$15.

Staff members from Ventura County Computers will check computers for obvious problems, fix the simple ones and make recommendations to solve more serious problems, such as the need for new hardware, reinstallation of Windows and major malware infections.

There will be a limited number of spots available because the tuneups must be completed during the meeting.

Those who sign up for a tuneup will need to take the computer and the power assembly for laptops. Also, if you have a

# **Minutes of the February board of directors meeting**

#### **By Diane Mortensen-Henderson**

CIPCUG Board of Directors held its monthly meeting on Feb. 16, 2013. Members in attendance were John Weigle, Andy Toth, Craig Ladd, Art Lewis, Helen Long, and Toby Scott. Absent were Diane Mortensen-Henderson and Jim Brown

In Jim's absence, the meeting was called to order by Craig Ladd.

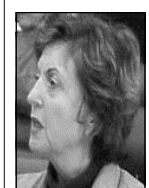

 **Treasurer's report:** Art passed out copies of the January 2013 treasurer's report, which is published elsewhere in TOE.

Future Programs: craig announced that he is setting up a Webinar for the March 23 meeting. Using Skype, it will be a presentation by Gene Barlow. Craig once again thanked Toby and Michael for their second presentation on additional freeware programs. Board members agreed that at April's meeting we'll have a large

**Mortensen-Henderson** 

purchase item, such as a Nexus, as a door prize. Tickets will be set at \$5 each or five tickets for \$20.

**Computer tuneup:** CIPCUG's famous tuneup session is now set for April 27, 2013. This will be a fundraising event for the club. Members will be charged \$15. A proposed incentive for anyone who buys a CIPCUG membership on or before the day of the tuneup will receive a free computer tuneup. A flier could be made up publicizing the membership/tuneup special and distributed locally.

**CIPCUG survey:** Toby announced that he had received approximately 20 responses from CIPCUG's website. He will *(Continued on page 12)* 

# **Treasurer's report for January 2013**

**By Art Lewis** 

*treasurer@cipcug.org* 

**1-1-13 through 1-31-13** 

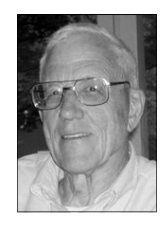

**Lewis** 

#### **Category Description**

#### **INFLOWS**

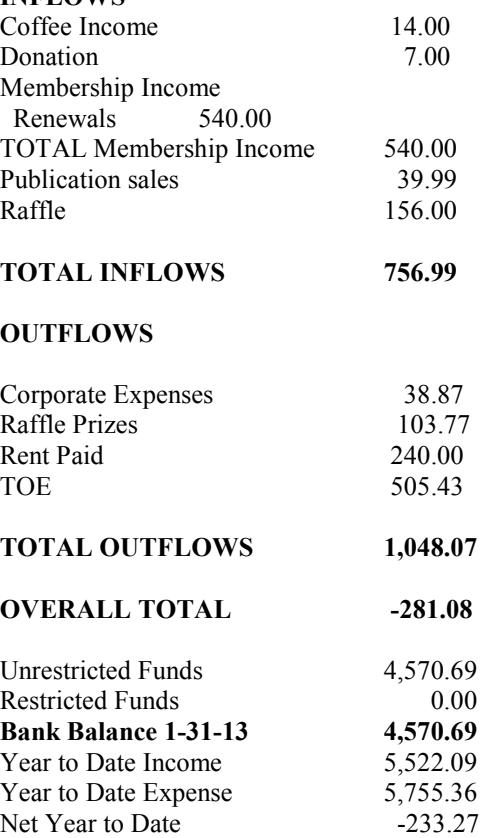

## **Corrected summary for December 2012 treasurer's report**

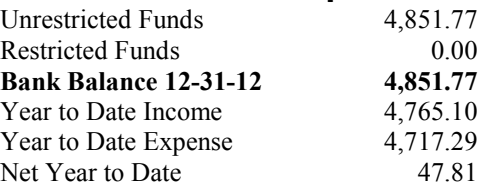

### Membership report:

## **Is it time to renew?**

**By Ken Church email address:** *membership@cipcug.org* Welcome – New members: Much appreciated

**CHURCH** 

Attendance at the February 2013 general meeting: 56 members and guests (who signed in)

Total membership: 175

### **MEMBER RENEWAL INFORMATION**

\$30 for single membership, \$35 for two or more family membership.

### **NEW MEMBER INFORMATION**

\$40 first year for single membership, \$55 first year for two or more family membership in same household.

Please send your payment to:

### **CIPCUG MEMBERSHIP P.O. BOX 51354 OXNARD, CA 93031-1354**

Or bring your payment to the sign-in table for the March 23, 2013, meeting.

### **2013 contributors to The Outer Edge**

*Your name can appear here, too. Share your knowledge with other members by sending an article, letters or computer tips to editor@cipcug.org.* 

#### **CIPCUG MEMBERS**

Ken Church Art Lewis Helen Long Diane Mortensen-Henderson Dick Maybach

Tony Pizza Toby Scott Michael Shalkey Rick Smith Jim Thornton Bill Wayson John Weigle

APCUG Jim Ceray Nancy DeMarte Nancy Preffitt

### **January 2013 renewals payment due:**

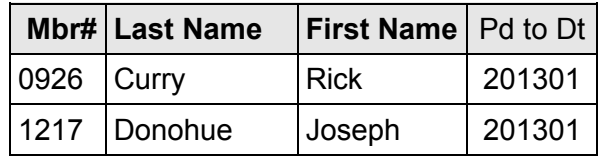

### **February 2013 renewals payment due:**

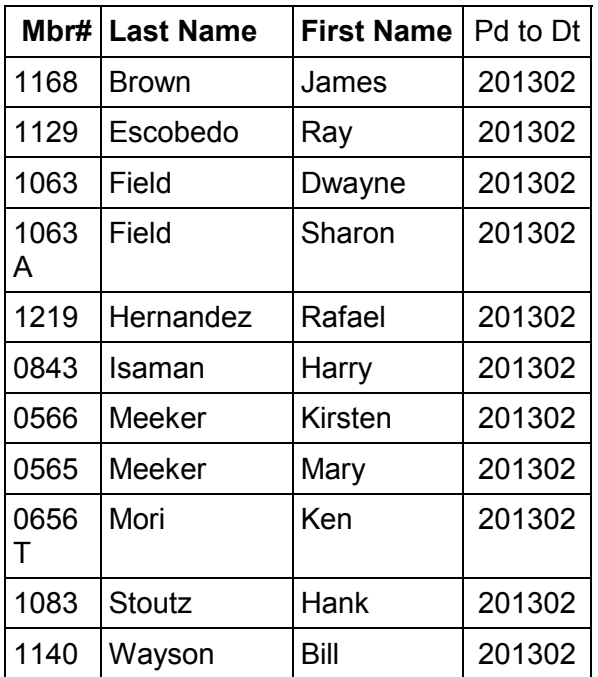

### **March 2013 renewals payment due:**

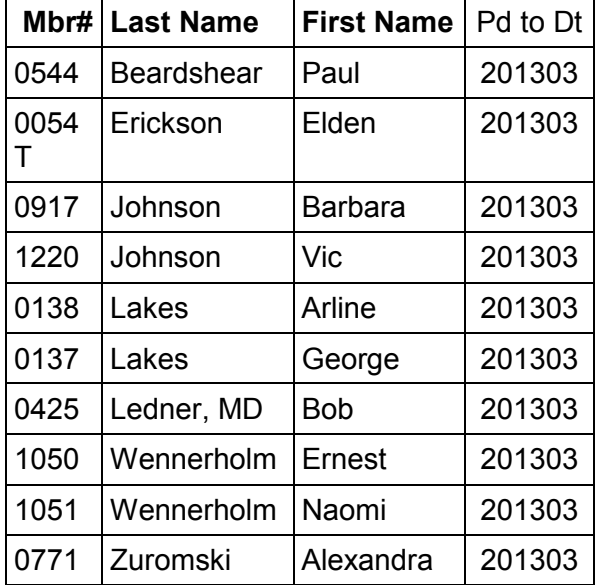

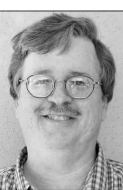

# **Transferring really large files**

#### **By Bill Wayson**

*bwayson@gmail.com* 

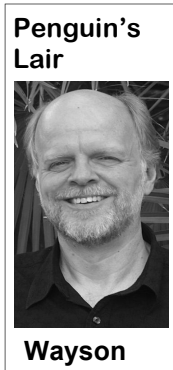

destination PC, coming USB thumb

to 9.4 GB, and many USB thumb drives er rights to access the service on the re-have access to other files). But, in the have a file size limit of about 4 GB im-mote. posed by the file system. If you must transfer a really huge file, a different so-but is insecure. Minimal effort and lution is required. This month we will knowledge is required to learn the pass-will not work for your circumstances, look at alternatives for transferring large word, so few, if any, Linux distributions then you must use an intermediary medi-(and small) files.

be handled, and you may not even need to cause the entire transfer session, from as text documents and spreadsheets.

### **More on board minutes ...**

#### *(Continued from page 10)*

send the responses to Craig for his review.

**Attendance:** It was noted that in spite of the change in schedule, from meeting on the third Saturday in February instead of the regular fourth Saturday, 61 members attended today's meeting. CIP-CUG's business cards were set out for members to take and distribute to individuals who may be interested in attending club meetings.

There being no further business to discuss, the meeting was adjourned.

dium has changed, be-copy-and-paste and drag-and-drop. like NFS (Network File System) and of the cloud-based storage services. Copy

The easiest way to transfer files is them do install an SFTP (Secure FTP) down to a workable size. File compresthrough a network. Files of any size can service and clients. SFTP is secure be-sion works well on many file types, such go to the destination computer. If you are logon to logoff, is encrypted. Both SFTP However, compression works less well able to create shares between the two and SCP (Secure CoPy) clients connect on file types that are already compressed computers, this may be an option. Linux with SFTP services. They differ in that by the very nature of the file type. Multishares can be created using applications SFTP works interactively until you close media files, in particular, such as MP3 FTP (File Transfer Protocol) works with multiple PCs, this is a viable option. install an FTP server by default. Most of um. You can try to compress the file the session, whereas SCP only copies audio files and jpeg pictures are already files listed in the command line. Using stored in a compressed format, so com-SFTP is more convenient in many desk-pressing them again results in very little top environments which support it within size reduction. And your huge file is liketheir file managers. Once connected, the ly to be a multimedia file, such as a movremote system looks like another folder, ie. But when file compression reduces the and copying files is handled through fa-file size significantly, it is a good option. miliar mouse operations. A Windows package with client programs that I like eliminate the file size issue completely by and use frequently is (www.chiark.greenend.org.uk/~sgtatham/ that supports huge file sizes. Windows putty/). It will give you SFTP and SCP users can reformat their USB keys using clients, as well as others. Windows users NTFS. If the source computer is a Winwill need to search the Internet to find an dows PC, I see little downside to this. appropriate service. And don't forget to However, some operating systems, notaconfigure any firewalls to allow the pro-bly the Apple Macintosh, cannot directly tocol.

Another network option is to use one

Bourging the Pleistocene era of personal er computer is a Windows PC since it cloud, then copy them back down to the<br>
net Pleistocene era of personal er computer is a Windows PC since it cloud, then copy them back down to computing, transferring files be-creates Windows-compatible shares. destination PC. This ought to be pretty tween computers was simple. Copy Windows-to-Windows transfers are easily simple, and there is no requirement that them to a floppy disk, use sneaker-done using Windows shares. Depending the two PCs be able to talk to each other. copy them from the under the share. Once created, though, the require some sort of registration. You disk. Much the same transfer is most easily accomplished us-may also be uncomfortable having your technique is used today ing the PC's file manager and its familiar files sitting on someone else's computer. — only the transfer me-file manipulation capabilities such as Free cloud storage services exist, but they drives or optical discs. next method to try is an established trans-used. Adding additional storage capacity Still, transferring files fer protocol such as FTP, SFTP, or SCP. results in ongoing charges. The users of may be challenging: The only requirements are that the remote both PCs must be able to access the same they may be too big for PC run an appropriate service, the local cloud storage area, which may require the media. DVDs can PC has an appropriate client, and you one user revealing their login ID and hold anywhere from 4.7 have access to the local PC with the prop- password to the other (who may then Samba. Samba is preferred when the oth-your files from the source PC up to the er computer is a Windows PC since it cloud, then copy them back down to the source files or the destination needs to be consider. Cloud storage services usually If folder shares are not an option, the available, some of which may already be often limit the total amount of storage right circumstances, such as a single user

If a network-based transfer solution

Another media-based solution is to PuTTY reformatting the media to a file system write to an NTFS drive without additional

*(Continued on page 13)* 

# **Take control of your fonts**

#### **By Nancy DeMarte**

*Regular Columnist (Office Talk), Sarasota PCUG, Florida January 2013 issue, The Monitor www.spcug.org ndemarte (at) Verizon.net* 

V ou know you're becoming a real techie when you start to question standard (default) settings on your computer.<br>This fact is true when considering fonts, real techie when you start to question standard (default) settings on your computer. which means text and other characters of a certain style. Windows operating systems come with dozens of fonts; Microsoft Office adds even more with its installation. For years the default font in Office was *Times New Roman* in Word **Finding your fonts**  and *Arial* in the other Office programs. When the default fonts changed with Office 2007, many users didn't care for the new look but accepted it grudgingly. Perhaps they didn't realize they could set Thumbnails of the fonts currently availaanother font as their default. They may ble on your computer are grouped alphanot have known that they could also betically. The fonts that are installed dedownload and install other fonts from the pend on the languages which are enabled.

control of your fonts and use them in creative ways.

#### **The background**

In the early days of computing, text characters had unnatural, jagged edges. Fortunately, the look and variety of fonts have improved dramatically. TrueType font format was designed by Apple in 1991, and Open Type, jointly developed by Microsoft and Adobe, appeared in 1997. Clear Type greatly improved the clarity of text on flat screens and laptops. Today most text appears smooth and clear, even at very small sizes and in many alphabets, such as Latin, Greek, and Japanese, and Arabic.

Internet. This article explains how to take My font list, for example, shows only Fonts are stored in the Fonts control panel of Windows. (Type "fonts" in the Start menu search box or click the Start button > Control Panel > Fonts.)

English fonts. Double-clicking a font thumbnail reveals the font in the sentence, "The quick brown fox jumps over the lazy dog," followed by the numbers "1234567890" repeated in different sizes. Fonts are organized by families, which include various sizes and styles like regular, italic, condensed, and narrow.

Windows 7 added 48 new fonts to the list, many in lesser known languages. Office includes custom fonts with each new release. If you purchased Office 2007 or 2010, you noticed right away the new default fonts: *Cambria* for headings and *Calibri* for the body of a document. According to Microsoft, the most popular five fonts in their products are *Gill Sans, Calibri, Arial, Curlz MT*, and *Times New Roman*.

#### **Changing the default font**

With little effort, you can change the font that is standard in an Office program. On the Home tab in Word 2007 or 2010, click the small arrow in the bottom right corner of the Font group to open the Font

*(Continued on page 14)* 

## **More on Penguin's lair ...**

#### *(Continued from page 12)*

thumb drives use the ext2 file system proper order. Windows users will need to make your ongoing computing life simsince it reduces the number of writes to do some searching on the Internet for file-pler. the media, prolonging its life. Linux-to-splitting utilities. Linux transfers can be completed easily using this method. Work is required on is usually a simple process. If the file is to the March CIPCUG Linux SIG meet-Macintosh and Windows computers, too large, however, the process requires ing at 6:30 p.m. Tuesday the 26th at Venhowever, to install third-party software some reflection on the particular situa-tura County Computers in Ventura. which will allow them to read from and tion, such as where the computers are, Again, with luck, we will finally get Ubwrite to ext file systems.

your needs, then one of your few remain-most all possible situations. Some re-questions, comments, or anything else ing options is to split the file into man-quire, at most, one-time setup work. It that interests you. ageable chunks. Linux and Macintosh may be worthwhile, though, to put work split a file into the necessary number of transfer process. parts, each of which will be no larger than

work. Users of Linux can easily reformat transferred using portable media to the prepared to do so, spend some time con-

If you find yourself needing to trans-month, happy computing.

their portable media to one of the ext file remote computer, and then easily reas-sidering your situation and don't be afraid systems, all of which support enormous sembled back to the original file. Just of the setup work. You will probably end file sizes. Most recommend that USB remember to reassemble the parts in the up with a new tool on your PC that can a user-specified size. Each chunk can be fer huge files, or if you just want to be

If none of the solutions above meet such. One or more solutions exist for al-PC. Of course, we will entertain any Transferring files between computers learn more about Linux and FOSS, come who will use them, the file type, and untu installed on our refreshed CIPCUG If you have questions or would like to

users can run the "split" utility to easily into the setup if it results in a simple the Lair or Linux SIG to cover, drop me a If there is something you would like line at bwayson@gmail.com. Until next

#### *(Continued from page 13)*

dialog box. Select a font name, style, and size, and then click, "Set as Default" > OK.

#### **Getting a new font from the Internet**

You can also search the Internet to find new fonts, some offered for a price and some free. These can be downloaded and installed to the Fonts control panel, where they will be available to any program on your computer which uses text. My new fonts can be used not only in MS Office programs, but also in Photoshop Elements and PrintMaster, as well as others where text is needed.

I wanted to send a homemade Valentine greeting card to my daughter using a font that had that theme. Searching with Google offered me many websites that had free custom fonts for download. I knew that any free download has the possibility of containing bugs or malware. So I researched a bit more and decided to focus on three of the many reputable free font sites:  $1001$  freefonts.com,

dafont.com, and <u>fontspace.com</u>. searched the Valentine category dafont.com, found a font I liked, clicked fault font of the program that opens the the Download button and then the Save attachment. If you want to delete a font button twice, which scanned the setup from my computer, locate it in the Font file for viruses and saved it in my Down-control panel, right click it, and click loads folder. Then I opened my Down-Delete. A warning: deletions are permaloads folder (Start > Nancy > Down-nent. loads), opened the new font setup file, and clicked Install. The process was automatic and quick. I closed all open windows, opened Word, and scrolled down the font list to my new font, called *MC Sweetie Hearts*. Using it, I designed a simple greeting card, which I printed and mailed.

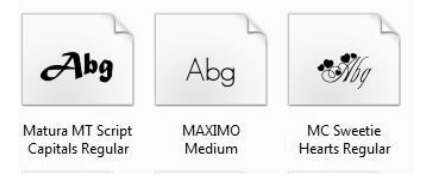

CAUTIONS: If you create a product with a downloaded custom font and send it digitally, such as an email attachment, the person won't be able to view the font

if he doesn't also have it installed. Inin stead, the text will revert back to the de-

#### **Using fonts creatively**

Exploring the fonts on your computer is fun and will probably make you want to make better use of them. For instance, open a word-processing program like Word and scroll down the font name list on the Home tab to the three fonts called Wingdings. They are "Dingbats" — that is, fonts where text characters have been replaced by pictures and symbols. You can't use Wingdings to write a contract, but you might find an occasion to include a telephone, pair of scissors or arrow in the body of a letter.

Even if you don't download any new fonts or include Wingdings in your docu-

*(Continued on page 15)* 

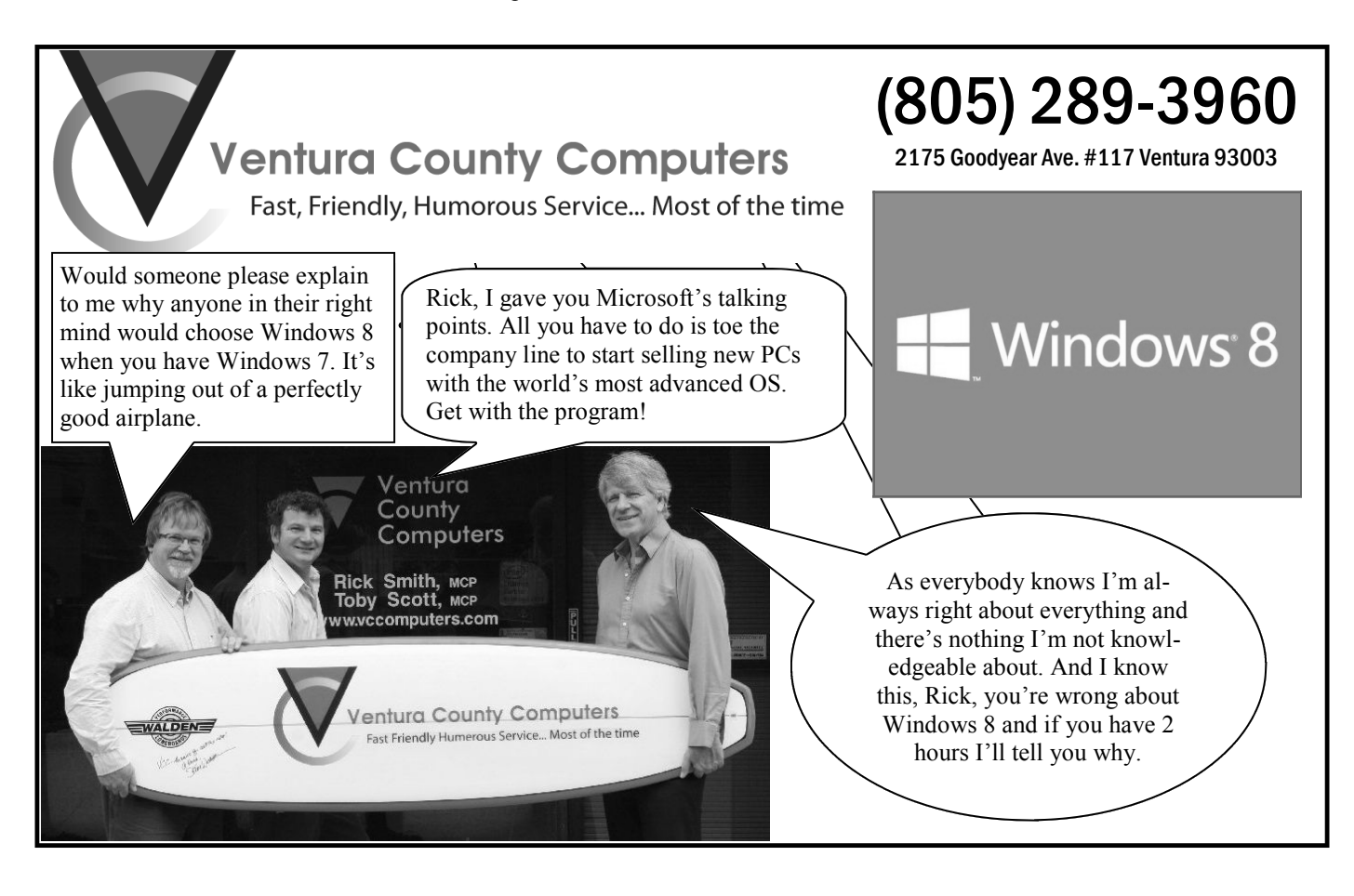

# **Connecting things to your computer: the USB port**

#### **By Jim Cerny**

*Director, Sarasota PCUG, Florida December 2012 issue, Sarasota PC Monitor www.spcug.org jimcerny123 (at) gmail.com* 

Finters, cameras, flash drives — is there any limit to what you can connect to your computer? Today we want to look at how to connect all those wonderful devices to your laptop or desktop. Almost all such connections (that what you can connect to your computer? Today we want to look at how to connect all those wonderful devices to your laptop or desktop. Almost all such "USB" port cable. USB stands for Universal Service Bus, and, just as a city bus can carry all kinds of people, a USB connection can connect almost anything. The purpose of this article is to provide you with the information you need to connect things using the USB connection port. All computers have at least two and maybe three or more USB ports. They are rectangular "holes" in your computer, approximately one-half inch wide by 3/16 inch thick. Any device you purchase which can connect to your computer will probably come with a connection cable with one end being a USB port connector. The other end of the cable will probably have a different shape, which plugs into the device you are connecting (camera, printer, mouse, etc.). Here is how you connect something to your computer using this port:

1. Using the connection cable, plug your device into your computer's USB port. (The USB plug does have a "right side up," so if it doesn't fit one way, turn it over).

That's it. There is no second step. Oh — maybe you have to turn on the device you are connecting.

Yes, it's simple, but I think it is helpful to know a little of what is going on and how to best use your USB ports on your computer. For example, did you know you can have as many

*(Continued on page 16)* 

## **More on fonts ...**

#### *(Continued from page 14)*

ments, you can still use fonts creatively. Paying attention to how professionals use text in magazines and web pages can give you ideas for creative font use. For example, you can select the first letter of the first word in a paragraph and make it a different font in a larger size for a dramatic effect. While it isn't a good idea to use too many fonts in one document, combining a couple gives interest to the text. You can make your fonts work for you.

## **Members' classified ads**

Classified ads are free to 20UX300%20Plain% members. Each ad is limited 20Paper%20Fax% to 105 characters, including spaces and to one ad per member per month. Copy has TOE (editor@cipcug.org), within the week after the regular meeting. Otherwise, the ad is held to the following month.

#### **Free**

**For sale**  I have the following Free/For Sale (contribution to CIP-CUG): One SHARP UX-300 FAX machine with Handset

to be to John Weigle, editor of I have the following For Sale 20Machine.pdf — David Minkin (contribution to CIPCUG): 2 each Microsoft Mouse, \$2 each Internet Scrolling Mouse (COMP USA), \$2 Video Selector Switch (5 inputs/2 outputs), \$5 — David Minkin

Manual (.pdf) http:// pdf.textfiles.com/manuals/ FAXMACHINES/Sharp%

#### **Wanted**

#### **Other categories as needed**

#### **The Outer Edge is printed and prepared for mailing by:**

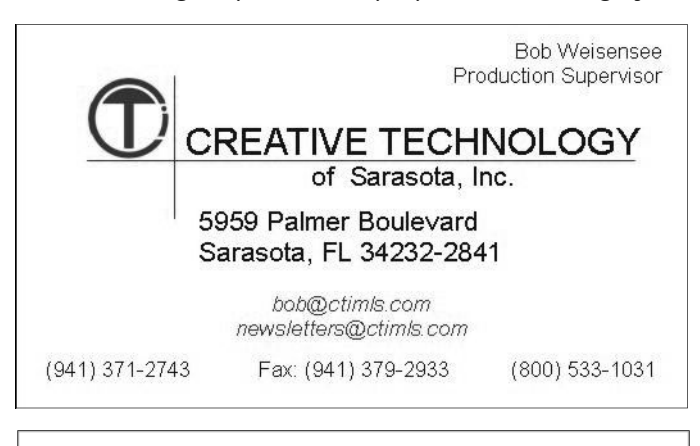

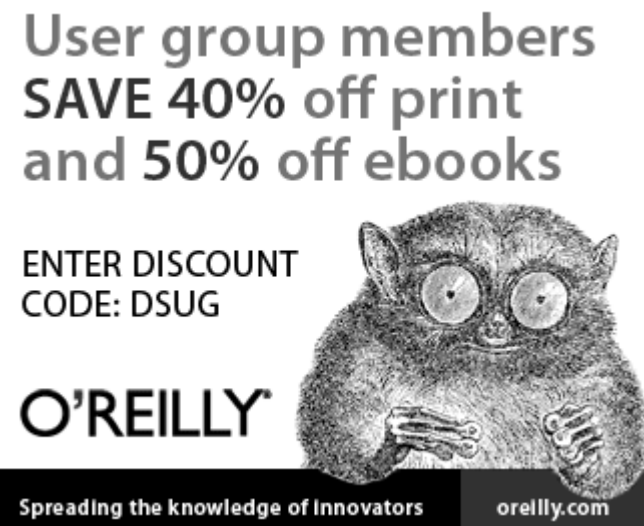

# **Interesting sites to visit on the Internet**

#### **By Nancy Preffitt**

*Member, ICON Users Group, MO December 2012 issue, The ICON www.iconusersgroup.com ngpreffitt (at) juno.com* 

#### **No time to read**

If you find it difficult to set aside time to read a good book, this site is for you. Daily Lit offers a "novel" solution! It emails chapters of a selected book to you every day thus allowing you to read in smaller increments. Just browse the database for a book you want to read, enter your email address, and click subscribe. Choose from best-selling and awardwinning titles, literary fiction and romance to language learning and science fiction. The site also features forums, where you can discuss your favorite books and authors.

http:// www.dailylit.com/

## **More on USB ports ...**

#### *(Continued from page 15)*

you do? You go to a store a buy a USB information from the computer? The file (most of the time it will be only one de-USB port.

So what basically happens when you connect something to a USB port? Well, memory device to your computer you will while it is in use. Another way is to simpthe computer, all on its own (please make see a new icon in your SYSTRAY — ly turn off the device before you disconsure the device you are connecting is those little icons by your clock on the nect it. turned on), identifies the device and es-right end of your taskbar. The icon will tablishes the communication code or lan-look like a USB cable connector plug and "holes") in your computer where you can guage it must use to work with the de-a green circle with a white checkmark in plug things in, like the ISDN connector, vice. If the computer does not have this it (in Windows 7). It will be tiny, so look monitor, keyboard, mouse, and other cacode in its memory it will go to the Inter-closely. (If you don't see it, click on the bles. Make sure you are plugging your net and get it. So it is usually a good idea little arrow to the left of these icons to USB plug into a USB port — match the plugging in something new to your com-area). Whenever you connect a new "right side up" on the plug too, so if it puter. Pretty neat, huh?

memory device, such as an external disk puters have the main "C" drive and a CD/ while you are using it. You can save files your computer it would then be assigned in!

#### **An old game in a new technology**

Remember Yahtzee? You can now play on your PC. It's a single-person game in this version. You can even download it as a portable app and store it on a thumb drive. It's a geekly site  $-$  as are most open source sites — but it's easy to download and enjoy without a hassle.

http://www.openyahtzee.org

#### **Medication interaction**

It seems that the older we get, the more prescriptions we have. Your doctor or pharmacist may give you basic instructions (or not), but if you have an odd ache or rash or something, what should you do? The Physicians' Desk Reference is what doctors use. and you can get it online to acquire more information about drug reactions and interactions, etc. Check it out at http://www.pdr.net. There's a site just for consumers which

may be more understandable at http:// www.drugs.com/pdr/

#### **Amazing old photos**

These photographs were taken from color slides found at the Library of Congress. They're dated from 1939-1943. The colors are so bright and clear it's hard to imagine they're so old. I enjoyed the old vehicles, fashions and social habits, too. http://extras.denverpost.com/ archive/captured.asp

#### **Trying to pick a good movie?**

Make sure it's one you'll like by visiting Rotten Tomatoes first. It takes a look at dozens of films now playing at theaters, and collects reviews from major critics. It also lets readers rank the movies, which might provide the best indication of the movie's quality. http:// www.rottentomatoes.com/movie/intheaters/

memory device:

If you are connecting some kind of dows assigns it a drive letter. Most com-try again. Never force a plug into a port!

USB ports as you need? If you have three lete files already on the device. The only disconnect your device, click on this icon. USB ports and they all are used and you danger here is what if you disconnect the You will then see a list of all the memory have a fourth device to connect, what do device (i.e. unplug it) while it is receiving devices connected to your computer multiplier (or "splitter") that connects to could be incomplete — a file error. So, vice). Click on the specific device on the one USB port and provides four more the idea is to make sure that the device is list to tell the computer you are through ports! Believe it or not, you can connect done transferring data before you discon-using it. You should then see a message over 100 different devices through one nect it. Here's how to safely disconnect a displayed that says it is safe to remove the to the device and you can change or de-the letter "E." When you are ready to In Windows, when you connect a sure you are not unplugging a device device. It is just a little extra step to make

to be connected to the Internet when reveal the icons that didn't fit into this shape carefully! Remember, there IS a memory device to your computer, Win-does not go in one way, turn it over and There are other connection ports (i.e.

drive or a flash drive, there will be an DVD drive assigned the letter "D." When many devices very easy. So go ahead and exchange of data to and from the device you connect another memory device to buy that camera or jump drive and plug it USB ports have made connecting

## Keyboard shortcuts — 2 **Microsoft offers different ways to do things**

#### **By Jim Thornton**

*jasthorn@gmail.com* 

A ll of the Microsoft Windows<br>
a ll of the Microsoft Windows<br>
emputer programs include<br>
Figure are the keyboard shortcuts for<br>
Here are the keyboard shortcuts for computer programs include dow's System menu. many keyboard shortcuts.

 **F keys** 

the F keys on your keyboard:

 $F1 = Help$ .

 $F2 =$  Renames icons, files, and fold- menu. ers.

 $F3$  = Searches for files when your of a file. desktop is displayed.

 $F4 =$  Opens a selected drive in Windows Explorer.

 $F5$  = Refreshes current display.

 $F6$  = Moves your cursor to a different Windows Explorer panel.

 $F8 =$  Reboots your computer into the off. Safe Mode.

 $F10 = File$  menu bar is displayed.

As you can see, F7 and F9 are miss-your SHIFT key: ing. There are several other shortcuts using the F keys with another key:

 $F1+WINKEY = Help.$ 

 $F4+ALT = Closes$  the current pro- keys on and off. gram.

ument Interface window.

F6+ALT = Switches between several dows Task Manager. open windows of the same program.

 $F10+SHIFT =$  Opens shortcut menu.

**Alt keys** 

The next group of shortcut keys is using your ALT key with another key:

ALT+CTRL+DEL = Opens Task Manager.

ALT+DOWN ARROW = Opens a drop down list box.

ALT+ENTER = Opens properties of a selected icon or program.

ALT+ESC = Switches between open applications.

ALT+F4 = Quits an open program.

ALT+F6 = Switches between multiple windows in the same program.

ALT+PRINT SCREEN = Prints only the selected screen area.

 $ALT+SHIFT+TAB = Reverse$ direction of ALT+TAB.

 $ALT+TAB =$  Switch between open programs.

 $ALT += (alt+hyphen)$  Displays Mul- tions. tiple Document Interface.

 $ALT+$  = (alt+underline) Opens the

 $ALT+ALT = Displays$  the properties

ALT+underlined letter in dialog box = Moves corresponding item.

Left ALT+left SHIFT+NUM LOCK = Toggles mouse keys on and off.

Left ALT+left SHIFT+PRINT SCREEN = Toggles high contrast on and

#### **Shift keys**

The next group of shortcut keys is

 $SHIFT = when inserting a CD-ROM$ bypasses the automatic run feature.

SHIFT (five times)  $=$  Toggles sticky

F4+CTRL = Closes the Multiple Doc-the current folder and all related folders. SHIFT+CLOSE BUTTON = Closes

SHIFT+CTRL+ESC = Opens Win-

SHIFT+DELETE = Deletes a selected item and doesn't place the deleted item into your Recycle Bin.

 $SHIFT + F10 = Display$  a shortcut or context menu.

SHIFT+NUM LOCK+ALT = Toggles mouse keys on and off.

SHIFT+PRINT SCREEN+ALT

Toggles high contrast on and off.

 $SHIFT + right$  click = Displays a shortcut menu.

SHIFT+SHIFT = Runs an alternate default command.

 $SHIFT+TAB =$  Moves back to previous dialog box.

SHIFT+WINDOWS LOGO+M = Unminimize all selected items.

**Windows keys** 

ALT+SPACE = Displays the win-keys is using your Windows LOGO key, And now the last group of shortcut which is your Windows key:

 $LOGO = Start$  menu.

LOGO+A = starts Accessibility Op-

 $LOGO+C = Open Control Panel.$ 

 $LOGO+D =$  Minimizes all open windows and displays.

 $LOGO+E = Windows Explorer$ .

 $LOGO+F = Files$  or folders.

- LOGO+I = Opens Mouse Properties dialog box.
- $LOGO+K = Open Keyboard Proper-<sub>2</sub>$ ties dialog box.

 $LOGO+L = Log of f Windows$ .

 $LOGO+M =$ Minimizes all.

 $LOGO+P =$  Starts printer manager.

 $LOGO+R = \text{Runs dialog box}.$ 

LOGO+S = Toggles CAPS LOCK on and off.

 $LOGO+V =$  Starts Clipboard.

 $LOGO+BREAK = System properties$ dialog box is displayed.

 $LOGO+CTRL+F = Find computer.$ 

 $LOGO+CTRL+TAB =$  Moves focus from Start to the Quick Launch toolbar.

 $LOGO+F1 = Help.$ 

 $LOGO+SHIFT+M = Undoes$  the minimizing of all.

LOGO+SPACEBAR = Displays a list of Microsoft IntelliType shortcut keys.

 $LOGO+TAB = Cycle through taskbar$ buttons.

As you can see B, G, H, J, N, O, Q, T, U, W, X, Y, and X are missing.

#### **General information**

In my previous article on keyboard shortcuts, I identified the Microsoft webpage http://support.microsoft.com/ kb/126449, which provides a listing of numerous Windows key combinations.

And don't be concerned that not all of these shortcut keys are working on your computer. I have less than half of these keys that are working on my Windows 7 computer.

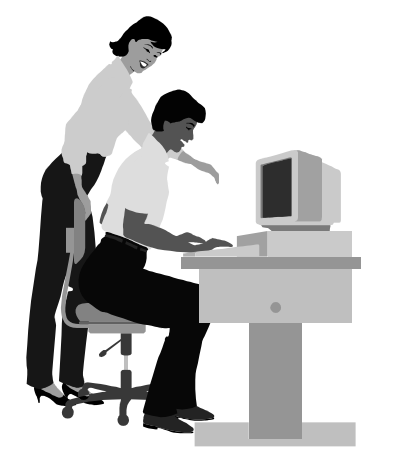

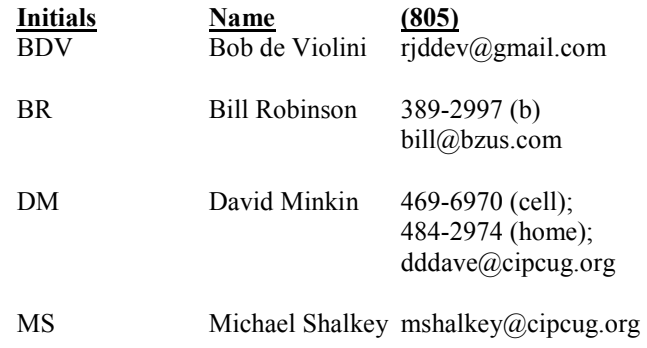

**If you would like to volunteer to help others, please send your contact information and programs you're willing to help on to editor@cipcug.org.** 

**. . . . . . . . . . . . . . . . . . . . . . . .** 

**WEB HELP SITES (Updated 3-5-13)** 

# **F1—Your Help Key**

*(Revised Sept. 7, 2008)* 

#### **COMMUNICATIONS/INTERNET (GENERAL)**

World Wide Web DM

### **DATABASES**

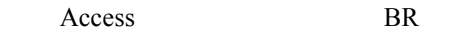

#### **E-MAIL**

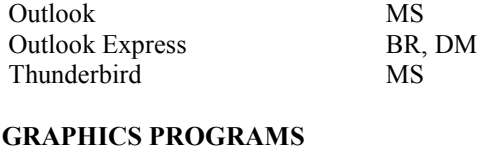

#### IrfanView MS Paint Shop Pro DM<br>Photo Shop Elements BR Photo Shop Elements Print Shop BR

#### **SPREADSHEETS**

Microsoft Excel DM

#### **WORD PROCESSING**

 Microsoft Word DM WordPerfect DM

#### **WINDOWS**

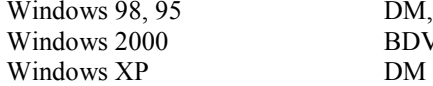

DM, MS (98) **BDV** 

#### DSL reports: www.dslreports.com Steve Gibson: www.grc.com Kim Komando: www.komando.com Leo Laporte: www.leoville.com; techguylabs.com/ (among others) Jeff Levy: www.jefflevy.com Linux distributions: www.DistroWatch.com Microsoft: www.microsoft.com OnGuard Online: www.onguardonline.gov PCMag: www.pcmag.com PC Pitstop: www.pcpitstop.com PC World: www.pcworld.com Recalled products: www.recalls.gov SANS Institute — Computer Security Education and Information Security Training: www.sans.org Spyware Warrior: www.spywarewarrior.com User Group Relations (Gene Barlow): www.ugr.com Ventura County Computers (Rick and Toby's shop): www.vccomputers.com Virus Bulletin: www.virusbtn.com/index Windows Secrets: www.windowssecrets.com Windows The Official Magazine (UK): www.officialwindowsmagazine.com/

#### **If you have a favorite help site on the Web, please forward it, so we can expand the section. If you find a link that doesn't work, please tell us that, too.**

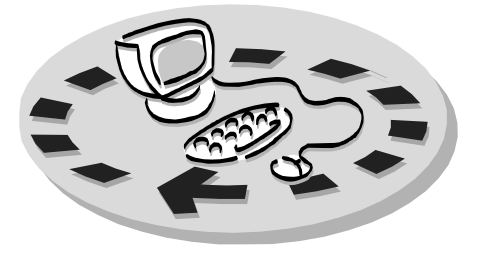

Every month, members of the Channel Islands PC Users Group have access to:

♦ The Outer Edge newsletter, which includes a list of members willing to help people who have similar interests. other members.

question-and-answer session and program The whole concept of user groups is on new software or hardware.

♦ Special Interest Groups — special meetings held monthly.

regular meeting.

Other benefits include:

♦ Special user group discounts on

# Why join Channel Islands PC Users Group (CIPCUG)?

books and software.

♦ A flash drive containing many useful freeware programs.

♦ A chance to make friends with

♦ The general meeting, featuring a to good use by helping other members. ♦ The ability to put your knowledge members helping members.

♦ Door prizes and raffle at the with payment to CIPCUG-Membership, Please clip the coupon below and send P.O. Box 51354, Oxnard, CA 93031- 1354.

Please make checks payable to

#### CIPCUG.

**Dues for new members**  Individual member, \$40. Family membership (same address), \$55.

Renewals are \$30 and \$35 per year respectively.

TOE subscription only (in the U.S.), \$20.

#### **CIPCUG E-MAIL ADDRESS**

Members who would like to have an email address through CIPCUG in the form of YourName@cipcug.org may obtain one for \$20 per year.

H

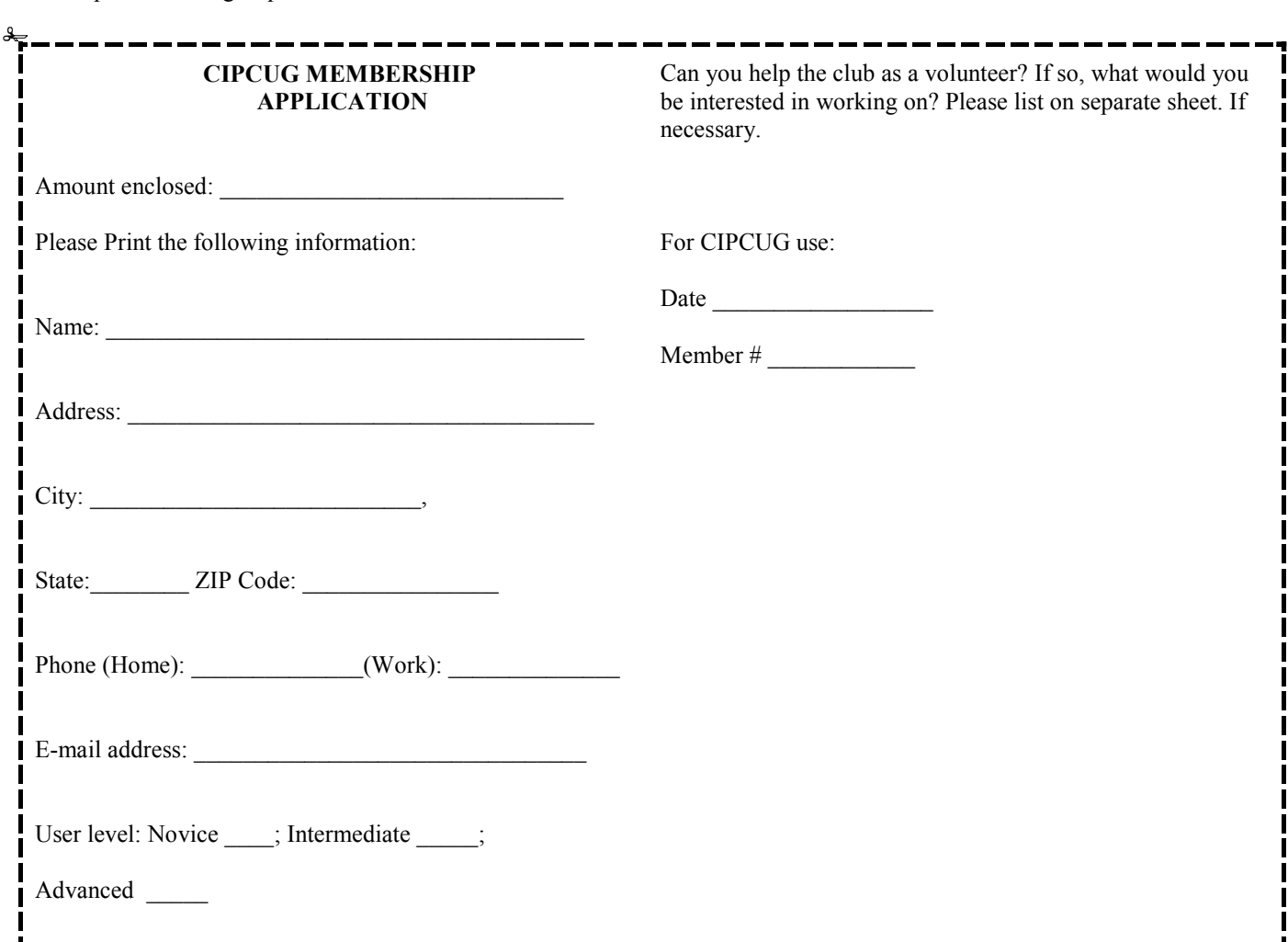

# **Channel Islands PC Users** *Group Inc.*

P.O.Box 51354 Oxnard, CA: 93031

NON-PROFIT U.S. POSTAGE PAID OXNARD. CA PERMIT NO. 1785

### **DATED MATERIAL Please Do Not Delay**

### **Update wording DUES REMINDER**

If the code above your name is 2013 MARCH, your membership dues are payable in MARCH 2013.

# **March 2013 meeting of the Channel Islands PC Users Group**

**The map shows the easiest route to the Boys & Girls Club, but if you prefer, you can take the Carmen Drive offramp to Ponderosa Drive, which leads to Temple Avenue.** 

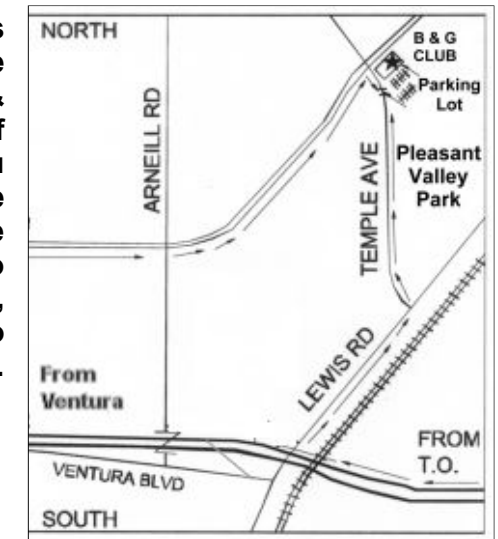

**Saturday morning, March 23, at the Boys & Girls Club, 1500 Temple Ave. (Ponderosa Drive and Temple Avenue), Camarillo.** 

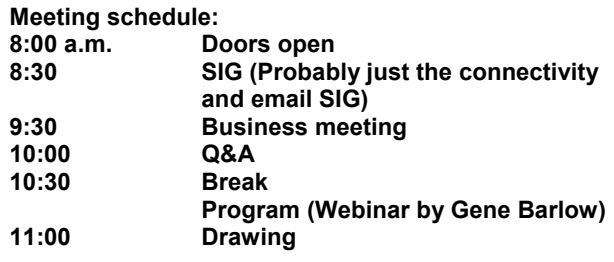